## Sharing What We've Learned

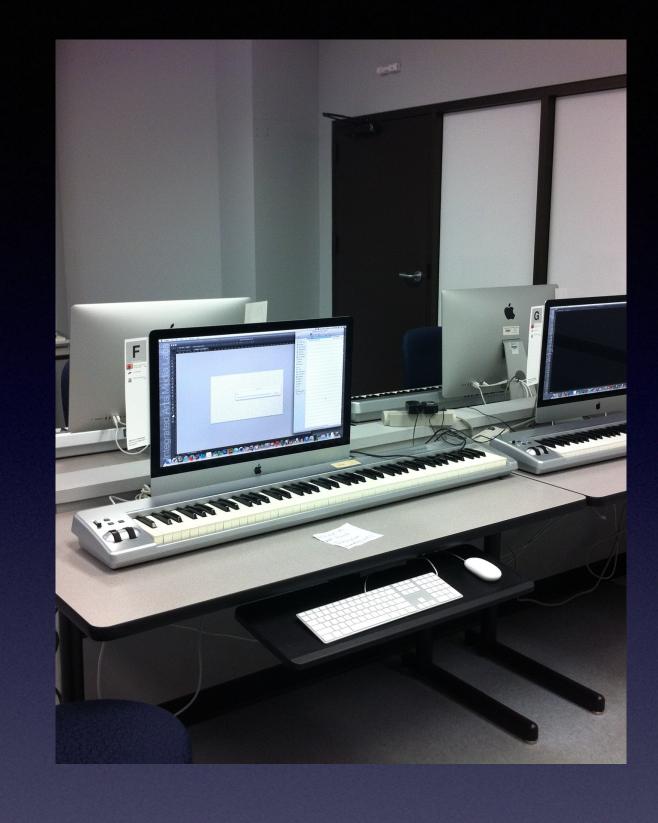

#### **Anthony Reimer**

**University of Calgary** 

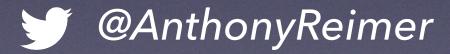

@jazzace

https://github.com/jazzace

#### Vaughn Miller

Lafayette College

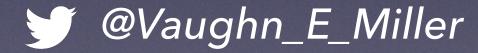

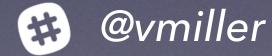

https://github.com/vmiller

## Why?

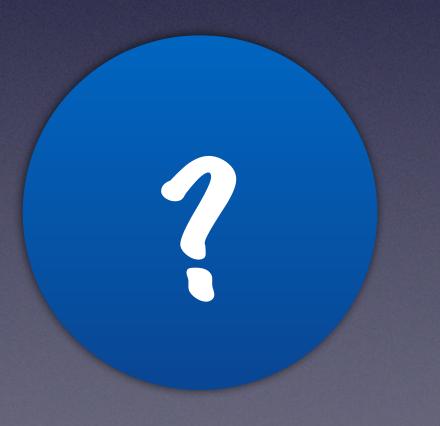

## Help Future You

- Online memory
- Two for one

## Giving Back

- Just Google it
- Pay it forward

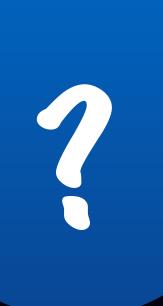

#### Build a Personal Brand

- A more selfish motivation
- Digital portfolio
- Be aware of online personality

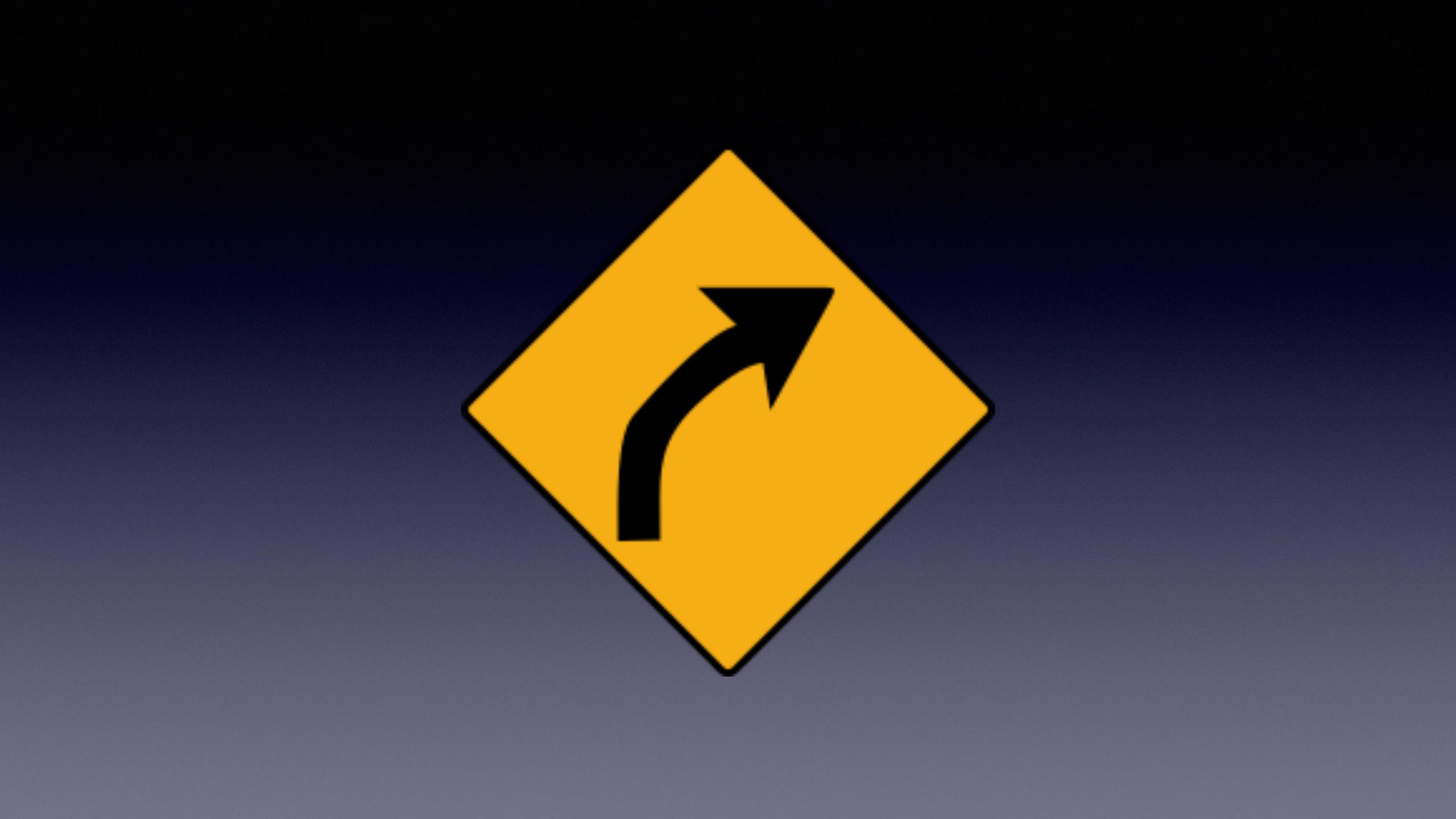

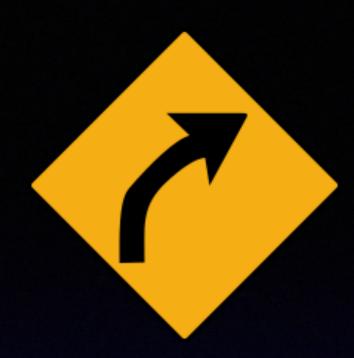

#### Ways to Share

- Online
- In Person
- Writing
- Sharing Code

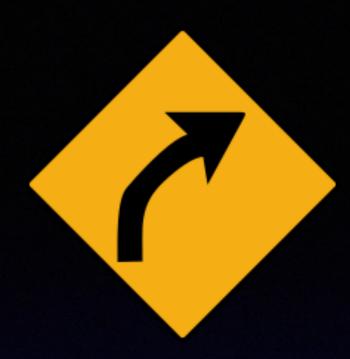

#### Online Communities

- "Easy"
- Note taking
- Diversity
- Cultural norms

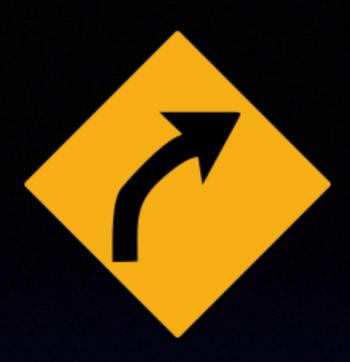

#### Online Communities

- Slack
- Twitter
- Jamf Nation
- Email Lists

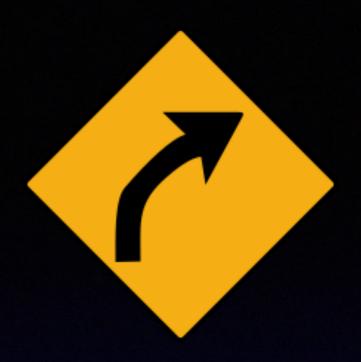

#### Slack

- "In" place to be
- Questions are OK
- Graduate to answers
- Start small

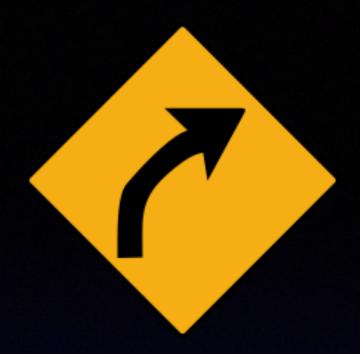

#### Slack

- Rapid interaction
- Walled garden
- Report out

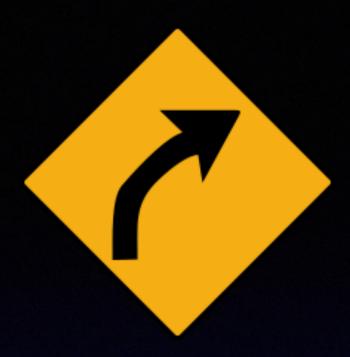

#### Twitter

- Amplification
- Discoverability
- One way
- Bite sized

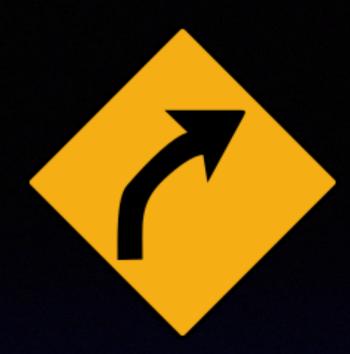

## Jamf Nation

- Hosted by Jamf
- All are welcome
- Searchable

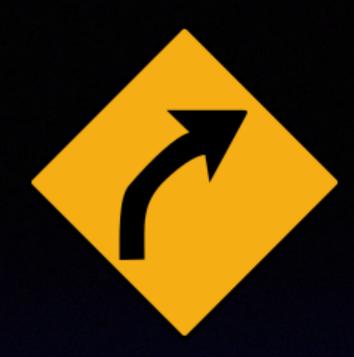

## MacEnterprise

- Long form
- Searchable
- Declining

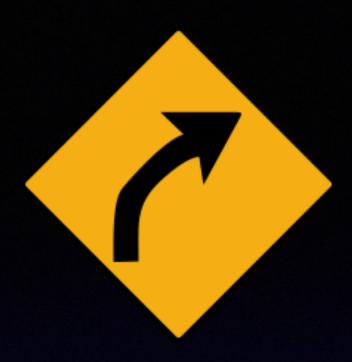

#### Other Lists

- Long form
- Report back
- Roadmap

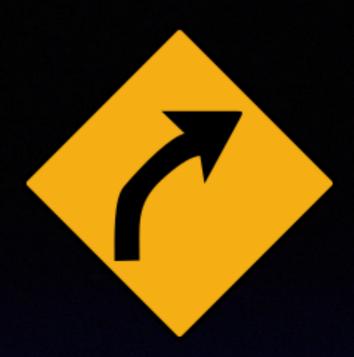

#### In Person

- In our work place
- Local or regional meetups
- Larger conferences

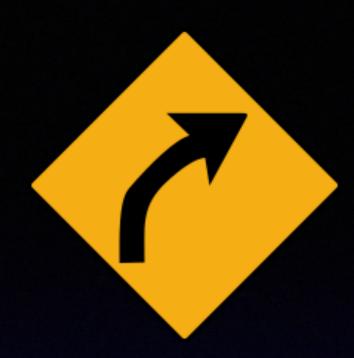

## In our work place

- Lunch talks
- Staff meeting

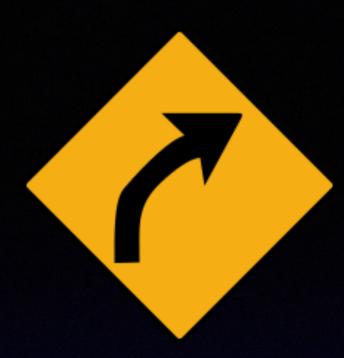

## Local meetups

- Informal
- Speakers needed
- Test run

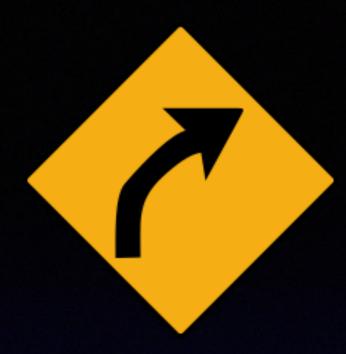

#### Conferences

- Meet peers
- Informal Sharing
- Presenting

# KEYNOTE | Infinite Loop | Mariani Ave | De Anza Blvd | Tantau Ave | Valley Green Dr

## Presenting: A Rough Guide

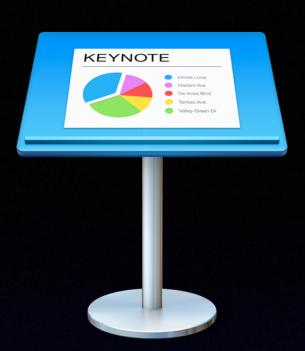

#### Presenting

- 1. Finding your process
- 2. Finding your style
- 3. Technical considerations
- 4. Rehearsal
- 5. It's Showtime, Folks!

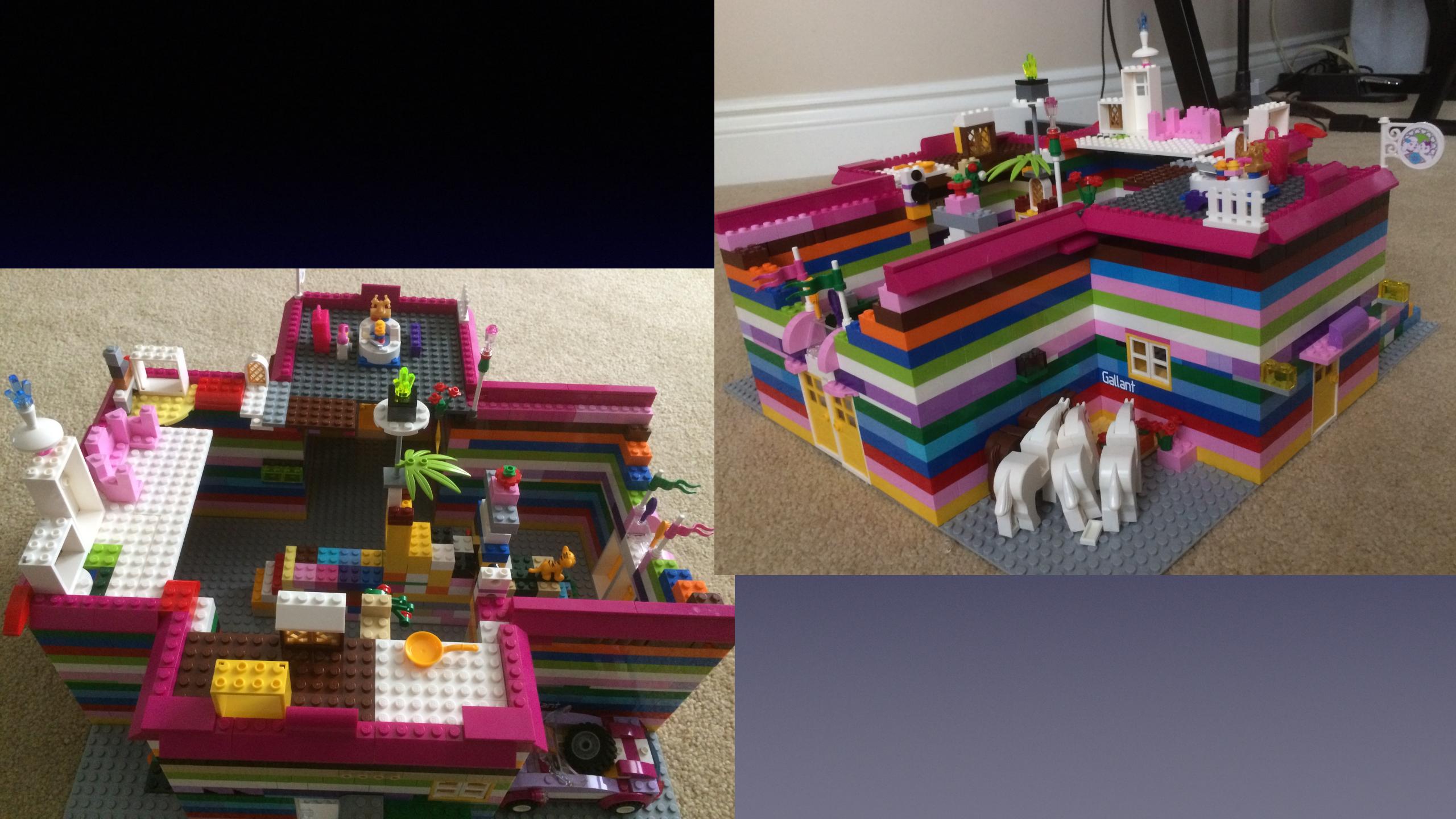

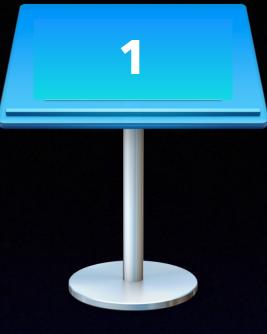

#### Lego Process

- Build to edge of platform
- Pick 1-2 colours per layer
- Build a layer at a time, then evaluate
- Stagger bricks for better structural integrity
- It should appear to be functional
- Theme: Princess Castle

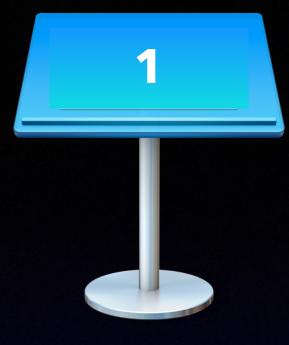

## Finding Your Process

- What do you know / already have?
- How do you think?
- What is the form / structure you will use?
- What story are you telling?

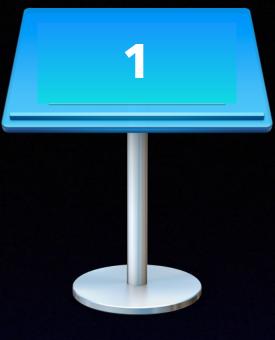

#### Finding My Process

- What I've learned that I want to share
  - My work context
  - A discussion where I had something to contribute
- An abstract to describe that
- A general outline with some specifics, subject to change

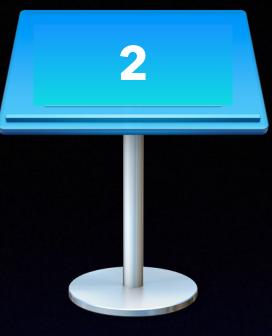

#### Finding Your Style

- Slide Content
- Slide Frequency
- Script or Outline
- Podium or not

Your slide deck, regardless of style, shouldn't just be a large block of text that you read out. If all you do is read the text on the screen, the audience will start ignoring you. Just put key words or visuals on the screen as a reminder of your point and elaborate on them as you speak. The only thing right about this slide is that the font size is decent for reading.

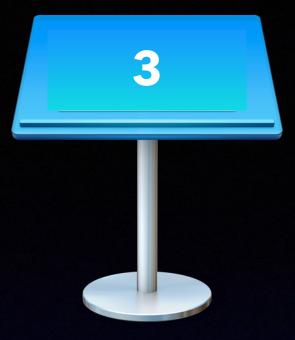

Text should highlight

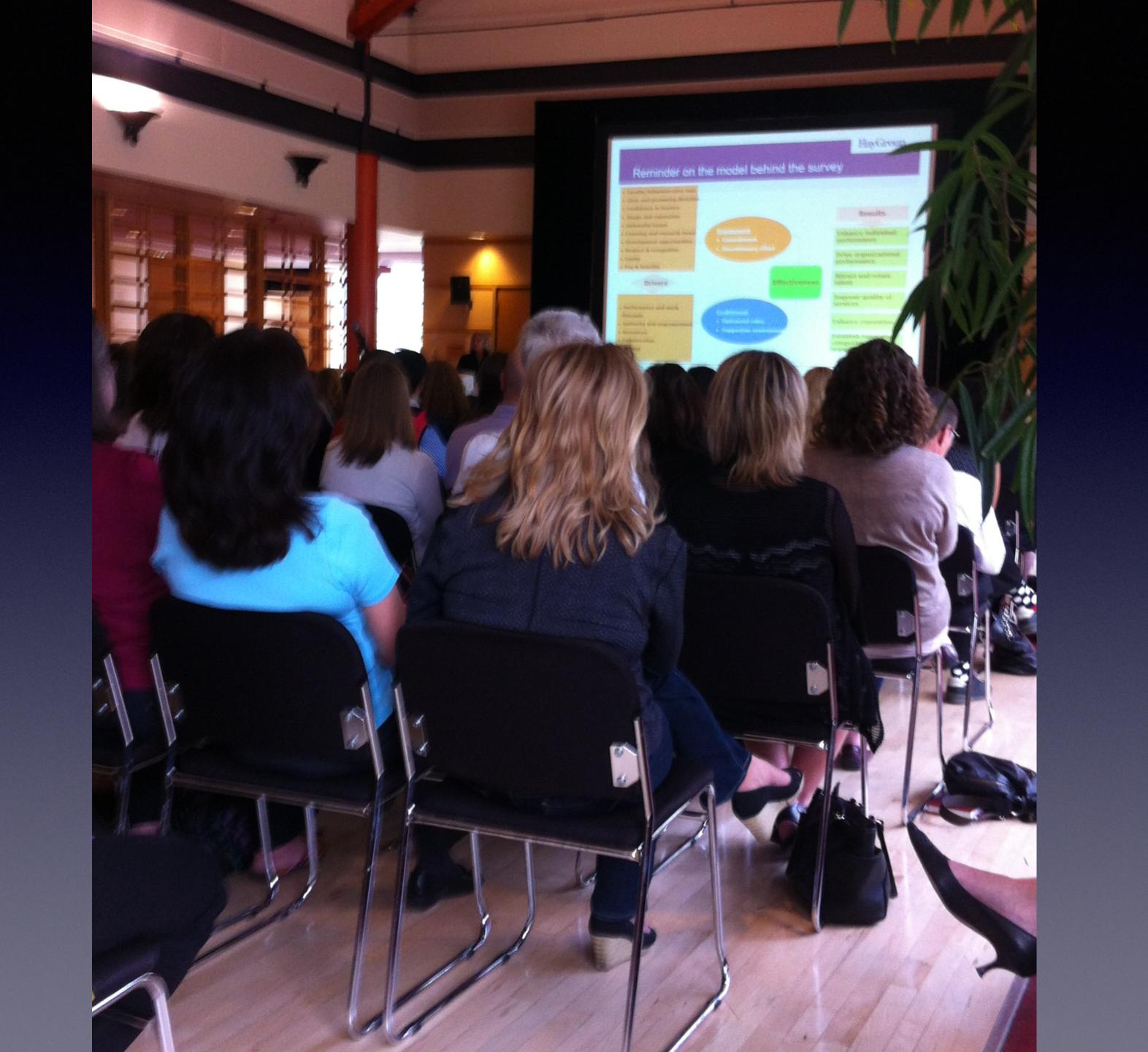

#### Reminder on the model behind the survey

- Faculty/Administrative Unit
- Clear and promising direction
- Confidence in leaders
- Image and reputation
- University issues
- Learning and research focus
- Development opportunities
- Respect & recognition
- Equity
- Pay & benefits

#### Drivers

- Performance and work demands
- Authority and empowerment
- Resources
- Collaboration
- Training

#### Engagement

- Commitment
- Discretionary effort

**Effectiveness** 

#### Enablement

- Optimized roles
- Supportive environment

#### Results

Enhance individual performance

Drive organizational performance

Attract and retain talent

Improve quality of services

Enhance reputation

Establish innovative, competitive organization

- Text should highlight
- Size Matters
  - Simplify
  - Animate
  - ▶ Slides are free
  - ▶ Fault tolerance

- Projector/Display
  - Aspect Ratio
  - Resolution
  - Fidelity
- Bullet Count

- Intellectual Property
- Demos
  - ▶ Live or Canned?
  - Resolution

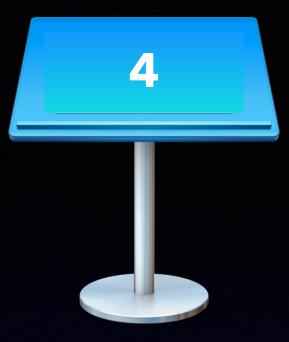

#### Rehearsa

- Private run with timer
  - include markers
- Dry Run

# It's Showtime, Folks!

#### Showtime!

- Adapters (VGA, HDMI)
- Remote

## Showtime!

- Backup plans
  - Copies
  - ▶ Format
  - Device
- Sharing your deck

# Writing

## Writing

- Notes
- Documentation
- Blogging

# Blogging with GitHub Pages

A Step-by-step Guide on How to Fail

Step 1

### Follow the instructions

#### https://pages.github.com

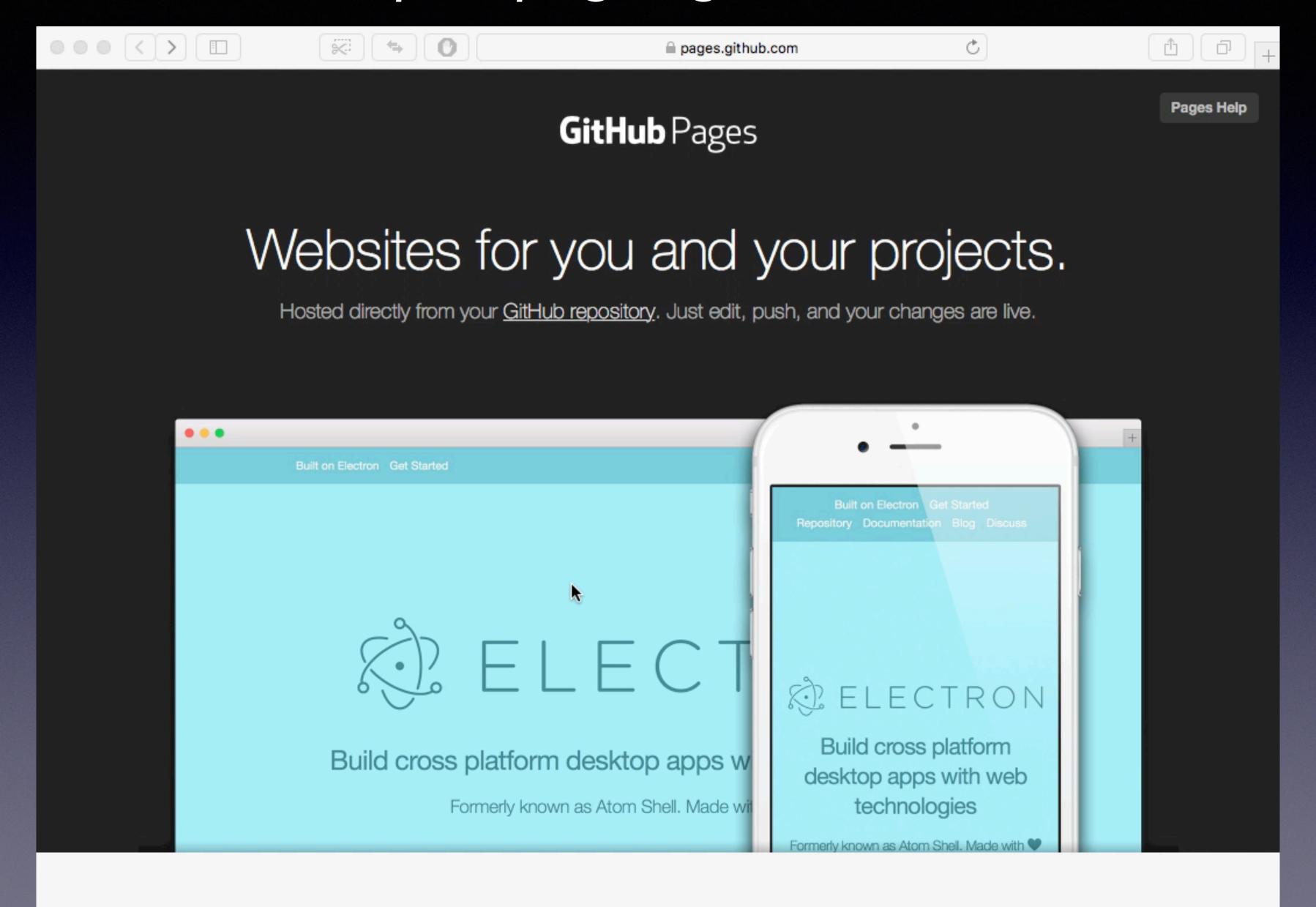

#### https://pages.github.com

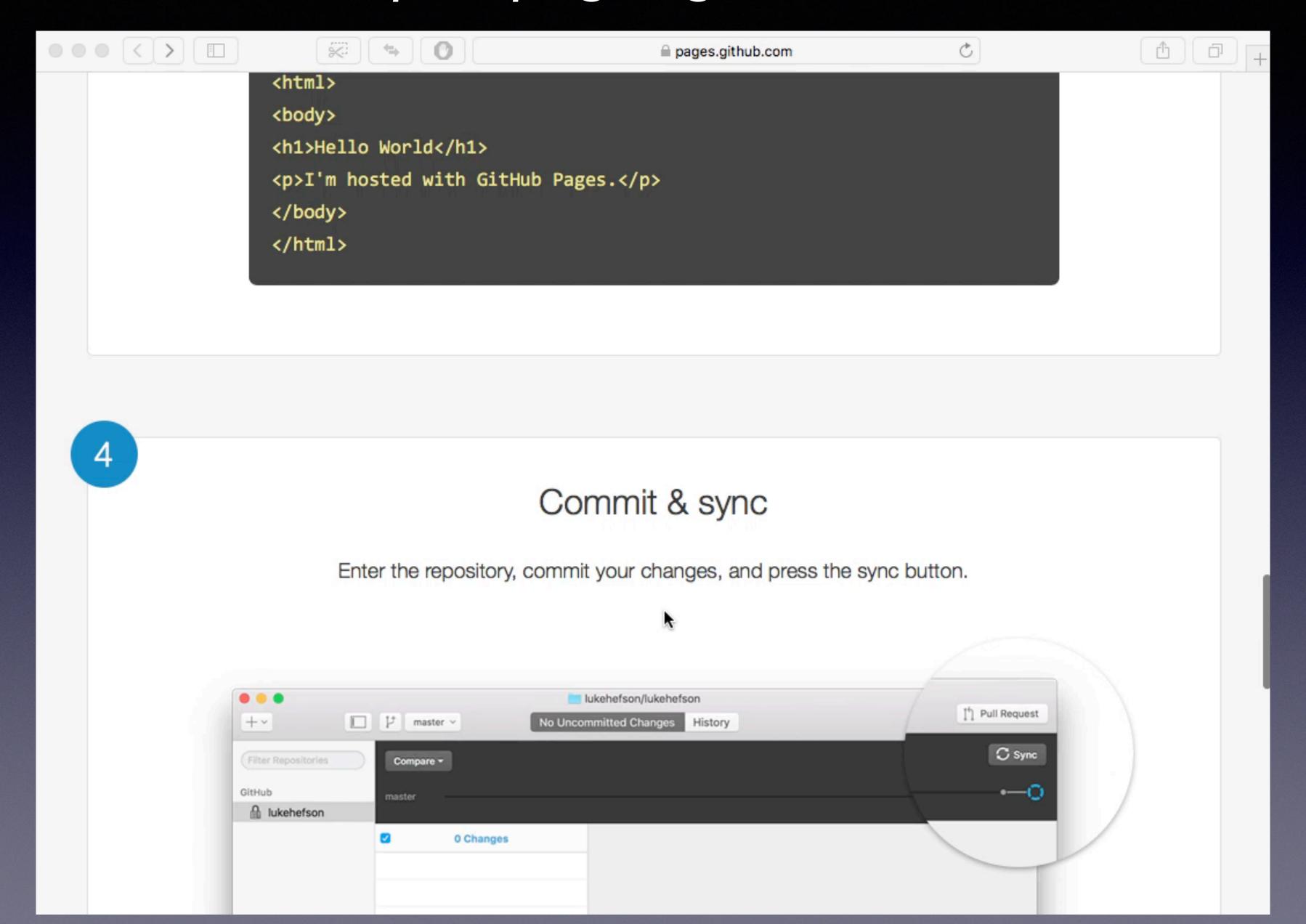

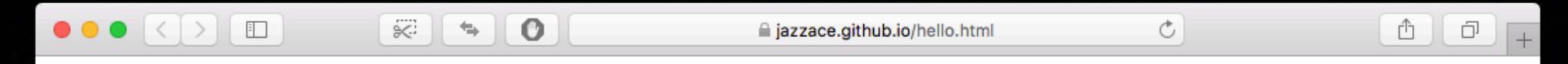

#### Hello World

I'm hosted with GitHub Pages.

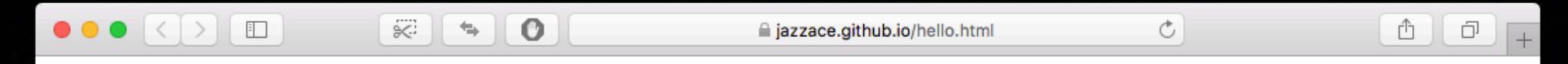

#### Hello World

I'm hosted with GitHub Pages.

Step 2

# Conflate GitHub Pages and Jekyll

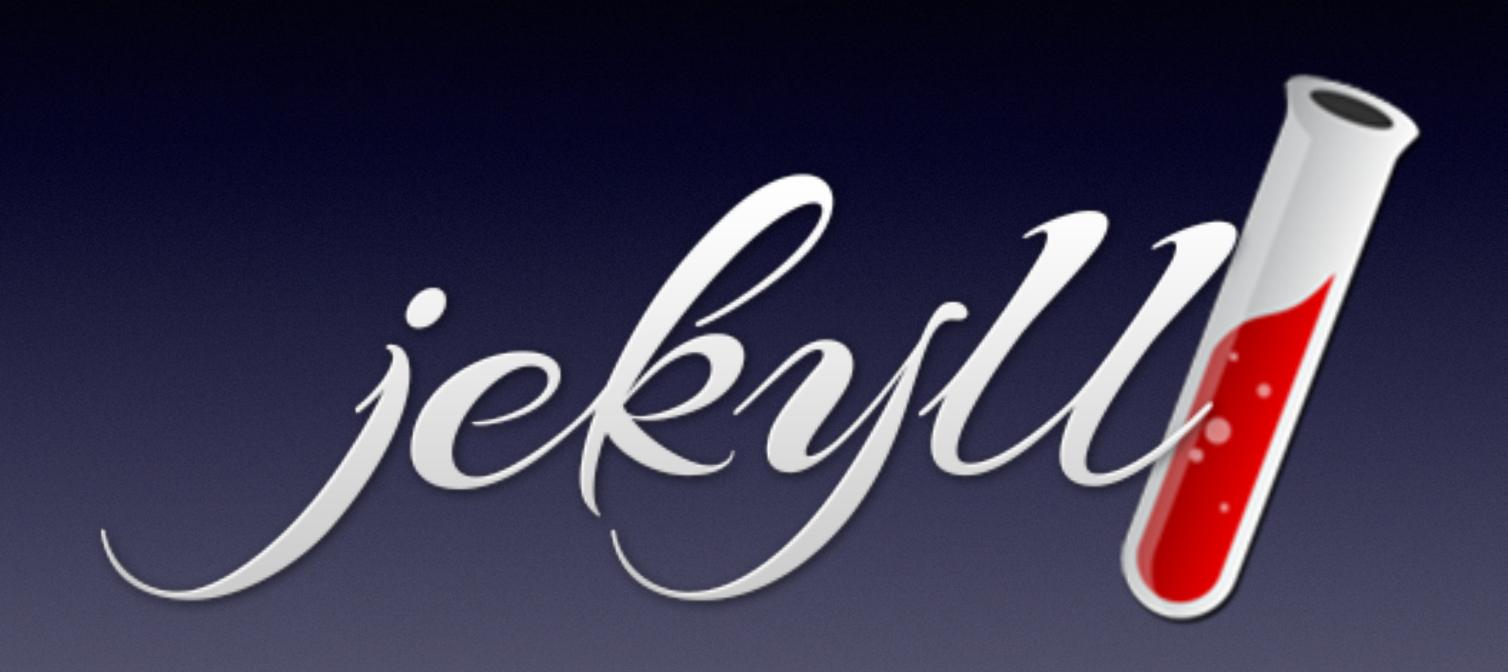

jekyllrb.com

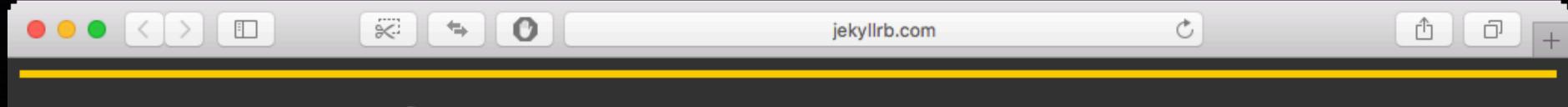

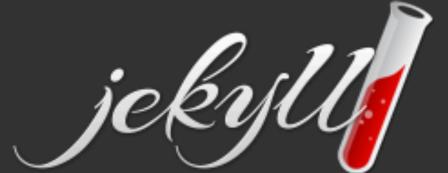

HOME

DOCS N

COMMUNIT

HELP

**GITHUB** 

# Transform your plain text into static websites and blogs.

#### Simple

No more databases, comment moderation, or pesky updates to install—just your content.

How Jekyll works →

#### Static

Markdown (or Textile), Liquid, HTML & CSS go in. Static sites come out ready for deployment.

Jekyll template guide →

#### **Blog-aware**

Permalinks, categories, pages, posts, and custom layouts are all first-class citizens here.

Migrate your blog →

#### Quick-start Instructions

- ∼ \$ gem install jekyll bundler
- → \$ jekyll new my-awesome-site
- ~ \$ cd my−awesome−site

Get up and running in seconds.

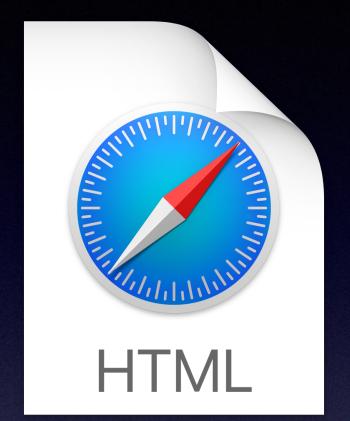

index.html

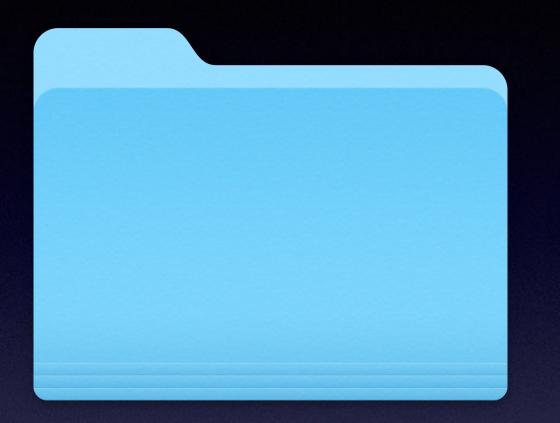

\_posts

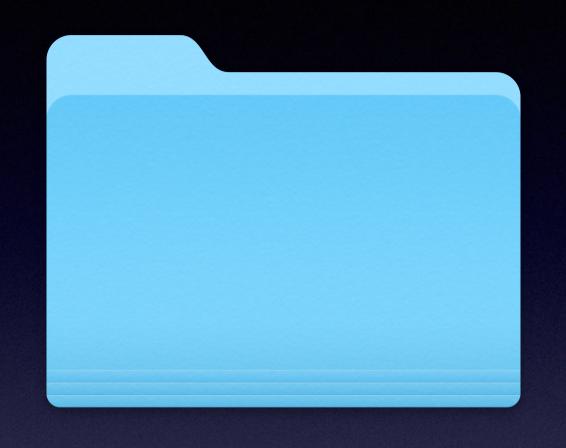

assets

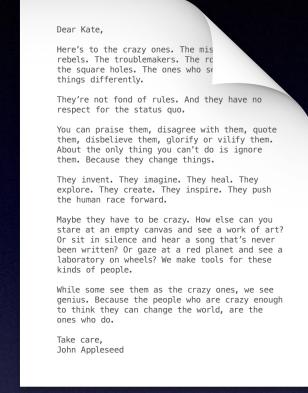

\_config.yml

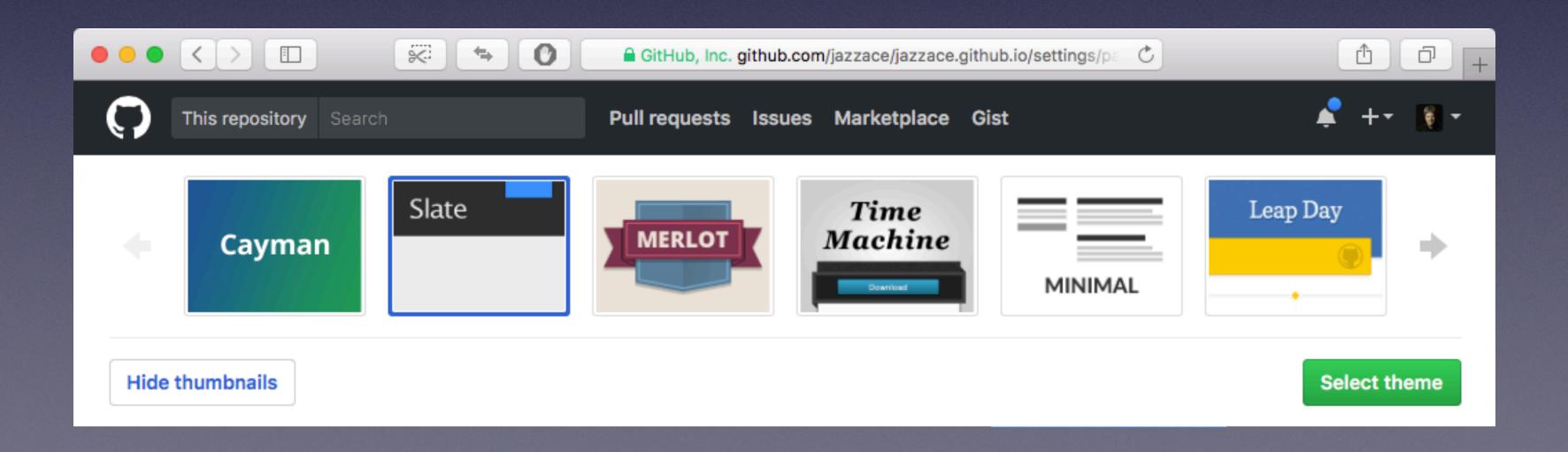

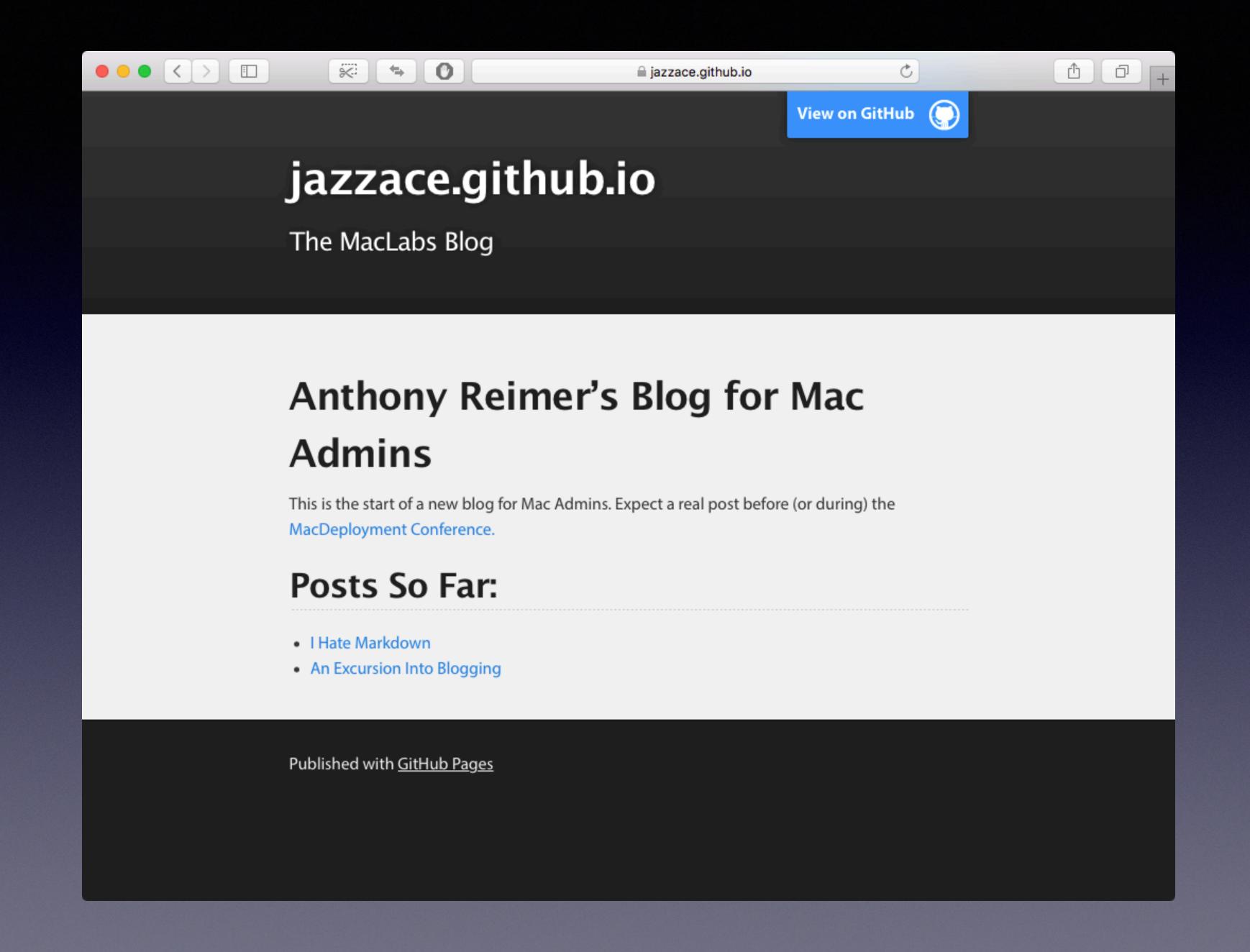

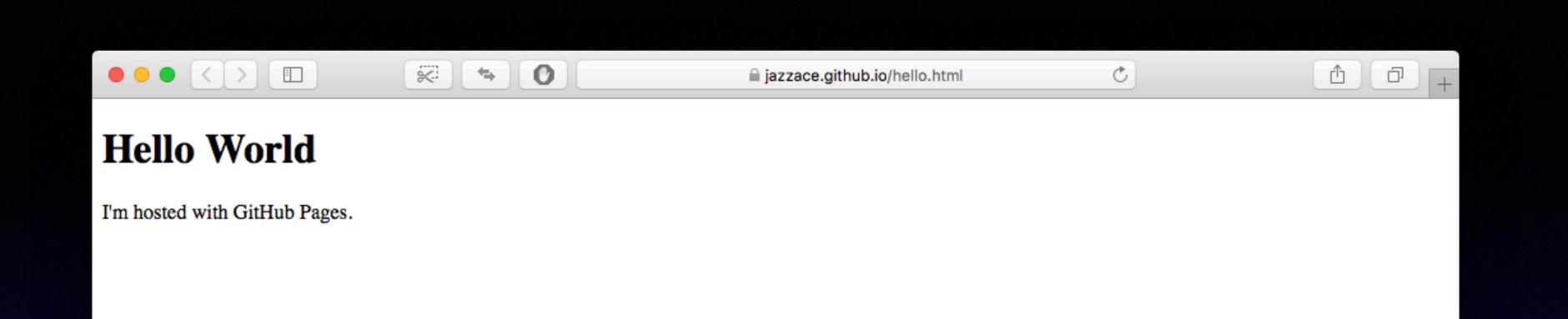

Static Site Web host

Regular GitHub features (branching, version control)

Jekyll support on server

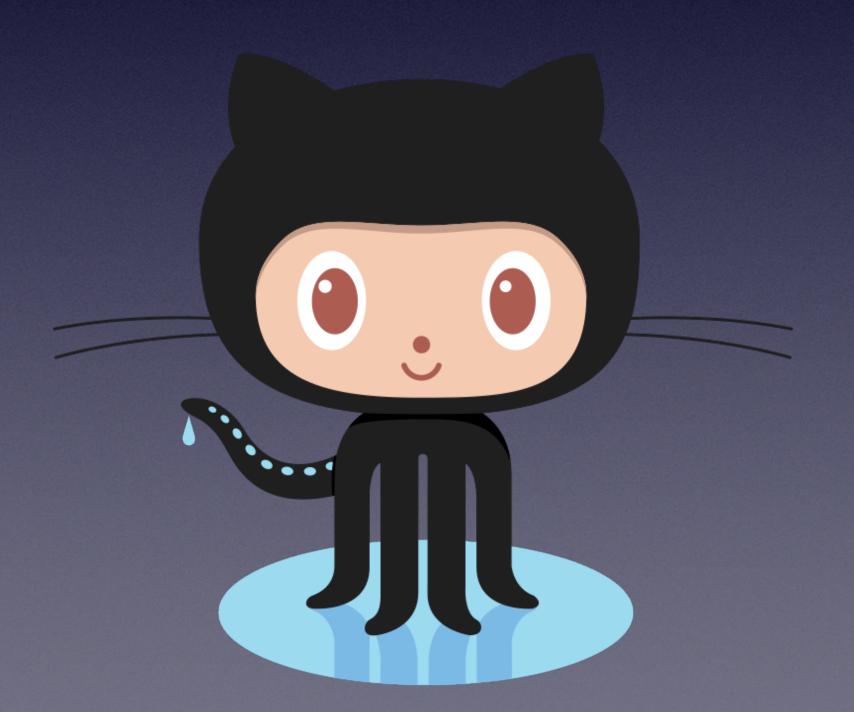

Static Web Site generator
Themes (via include)
"Blog aware" (Liquid)

Add to any web site (Ruby)

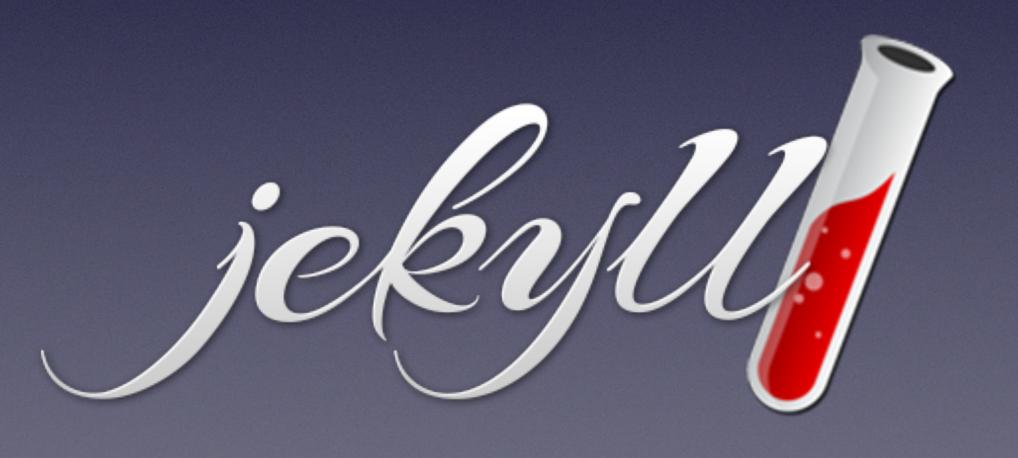

Step 3

# Focus on the Blogging Part

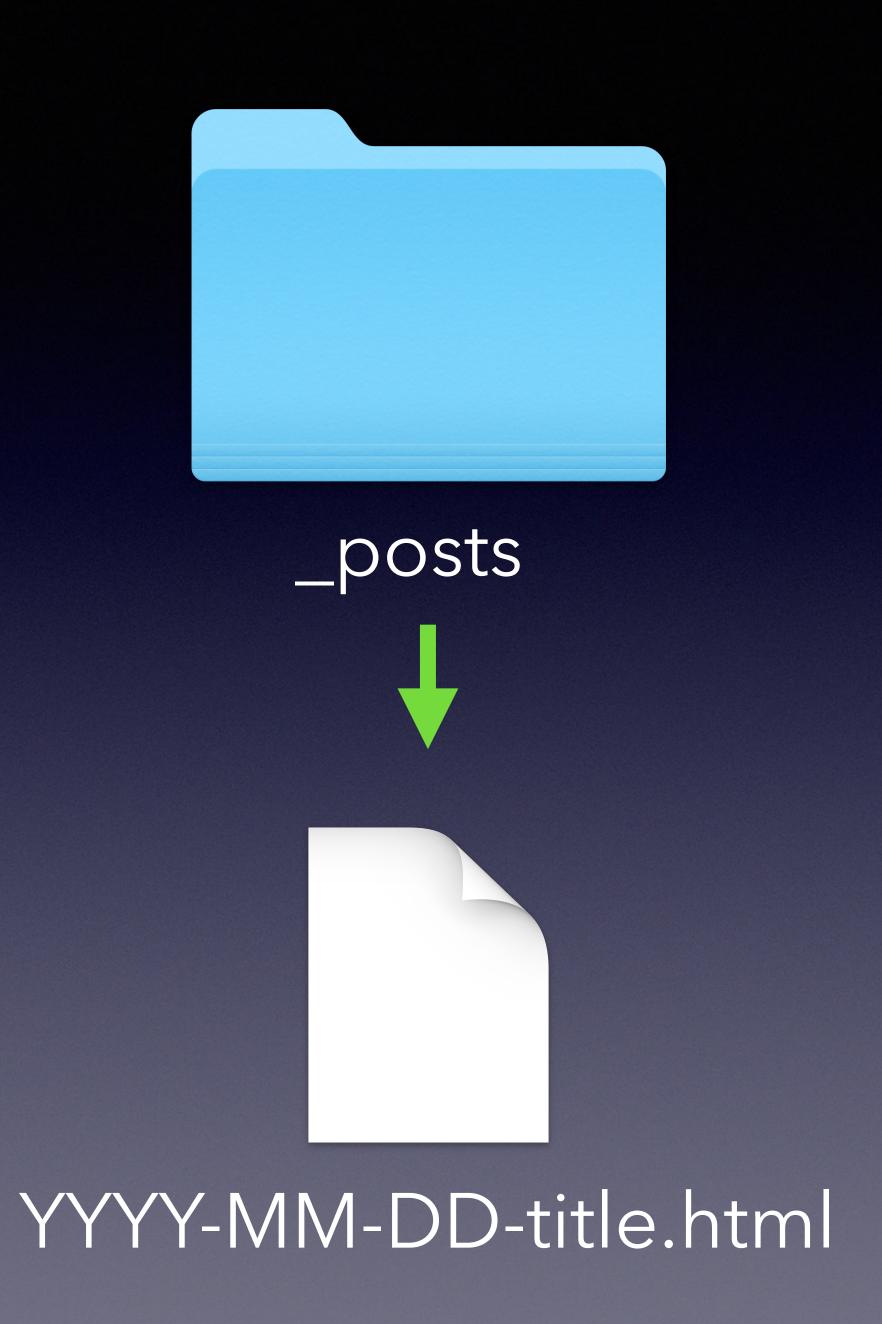

#### http://jekyllrb.com/docs/posts/

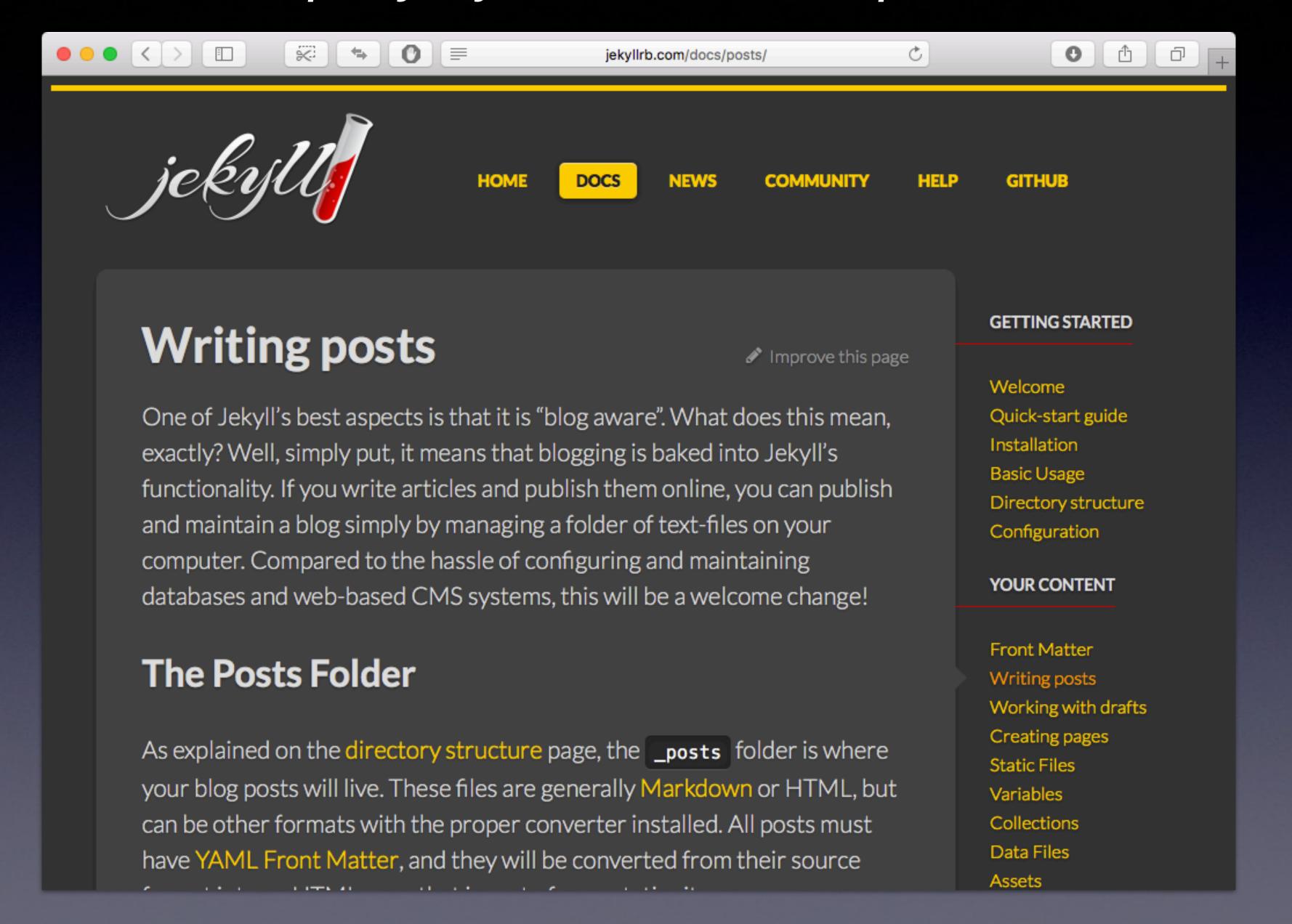

#### http://jekyllrb.com/docs/posts/

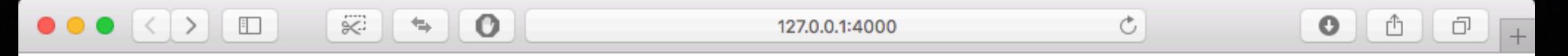

#### **Anthony Reimer's Blog for Mac Admins**

This is the start of a new blog for Mac Admins. Expect a real post before (or during) the MacDeployment Conference.

#### **Posts So Far:**

- I Hate Markdown
- An Excursion Into Blogging

Step 4

# Presume How Jekyll Themes Work

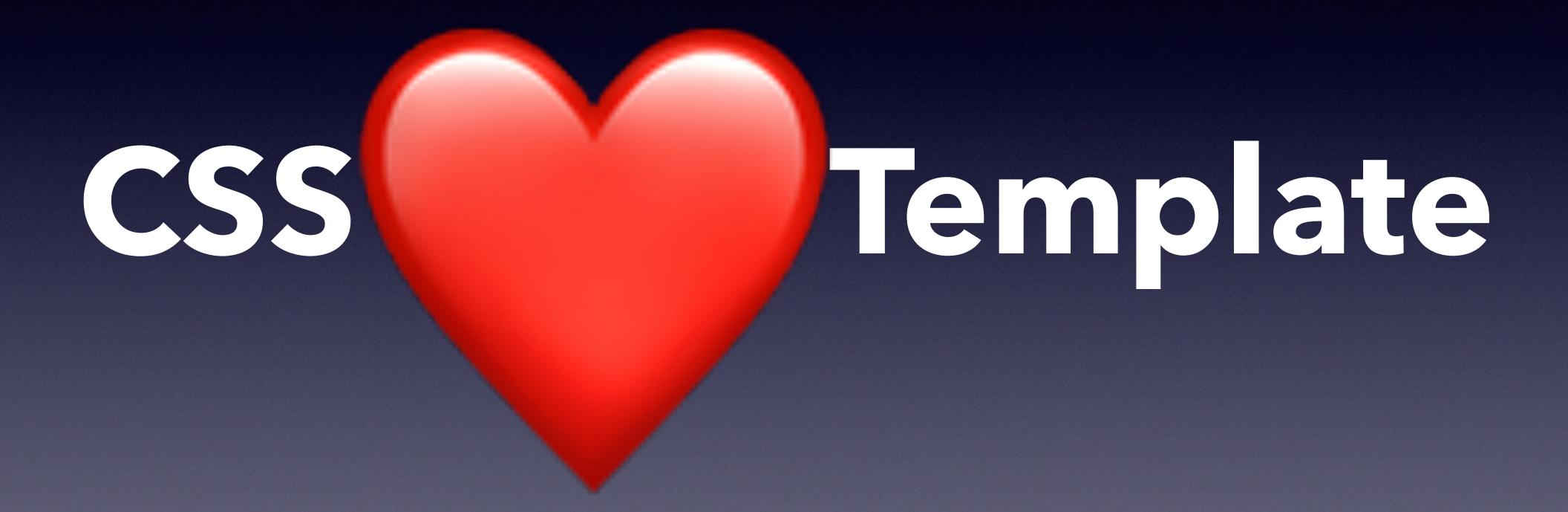

#### http://jmcglone.com/guides/github-pages/

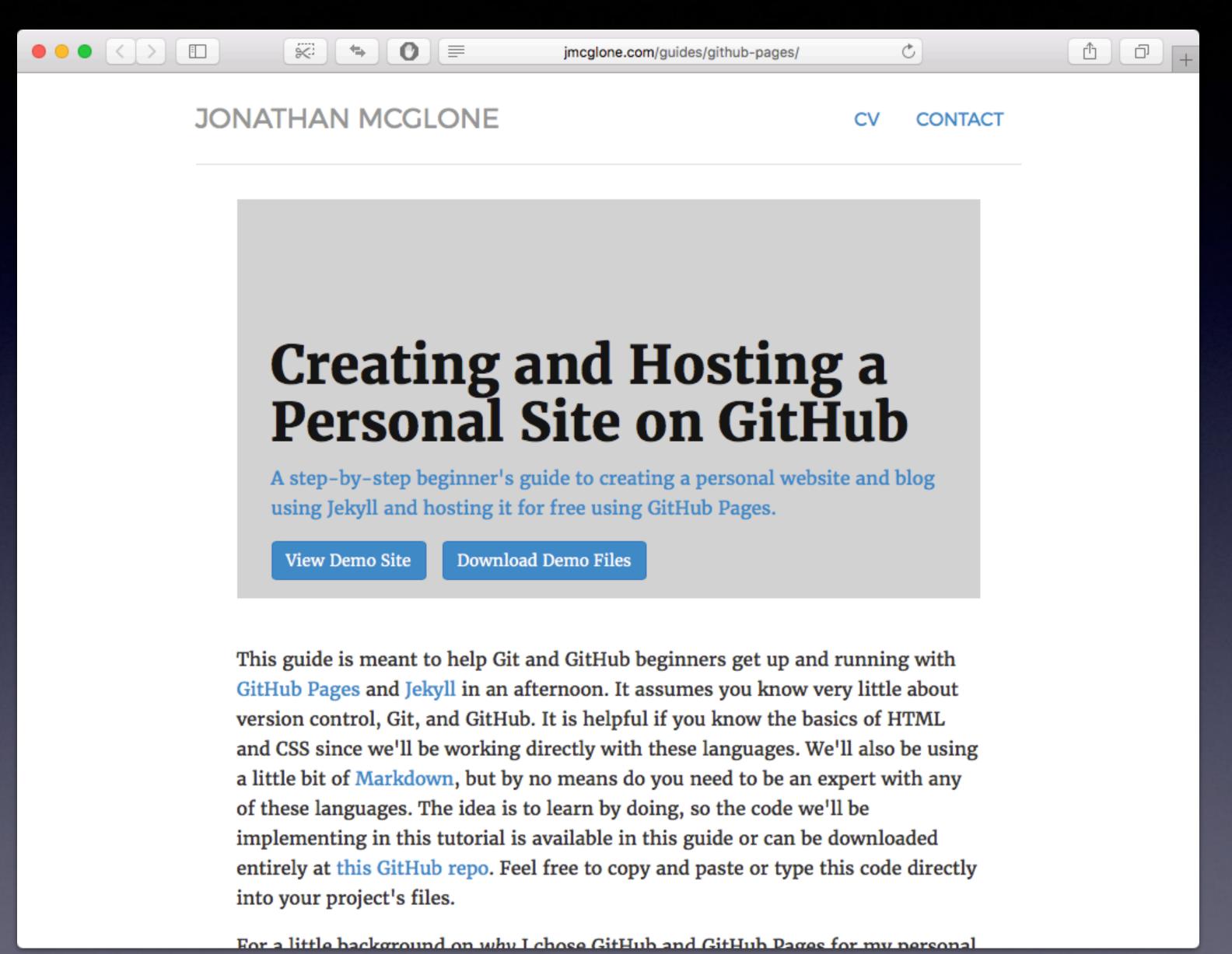

#### http://hankquinlan.github.io/

```
<!DOCTYPE html>
<html>
 <head>
   <title>Hank Quinlan, Horrible Cop</title>
   <link rel="stylesheet" type="text/css" href="/css/main.css">
 </head>
 <body>
   <nav>
      <l
          <a href="/">Home</a>
          <a href="/about">About</a>
          <a href="/cv">CV</a>
          <a href="/blog">Blog</a>
      </nav>
   <div class="container">
      <div class="blurb">
          <h1>Hi there, I'm Hank Quinlan!</h1>
      I'm best known as the horrible cop from <em>A Touch of Evil</em>
         Don't trust me. <a href="/about">Read more about my life...</a>
      </div><!-- /.blurb -->
   </div><!-- /.container -->
```

#### http://hankquinlan.github.io/

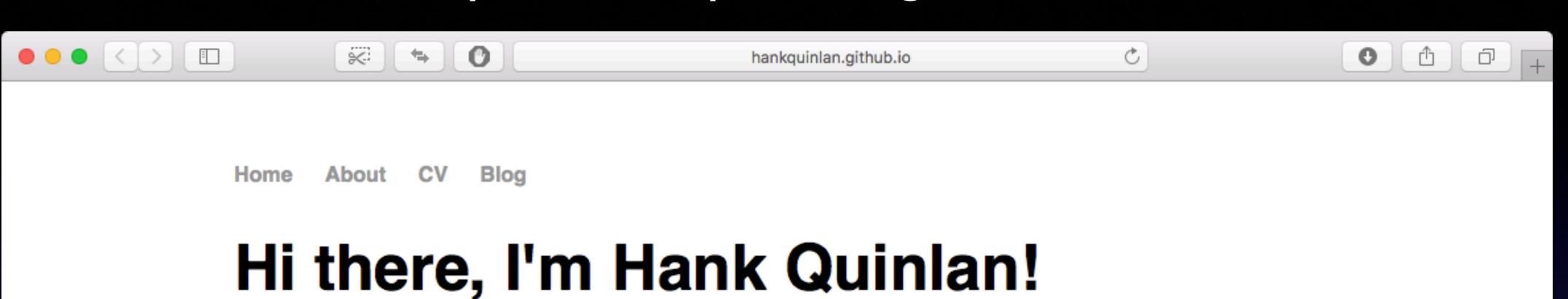

I'm best known as the horrible cop from *A Touch of Evil*. Don't trust me. Read more about my life...

email github.com/hankquinlan

Static Web Site generator
Themes (via include)
"Blog aware" (Liquid)
Add to any web site (Ruby)

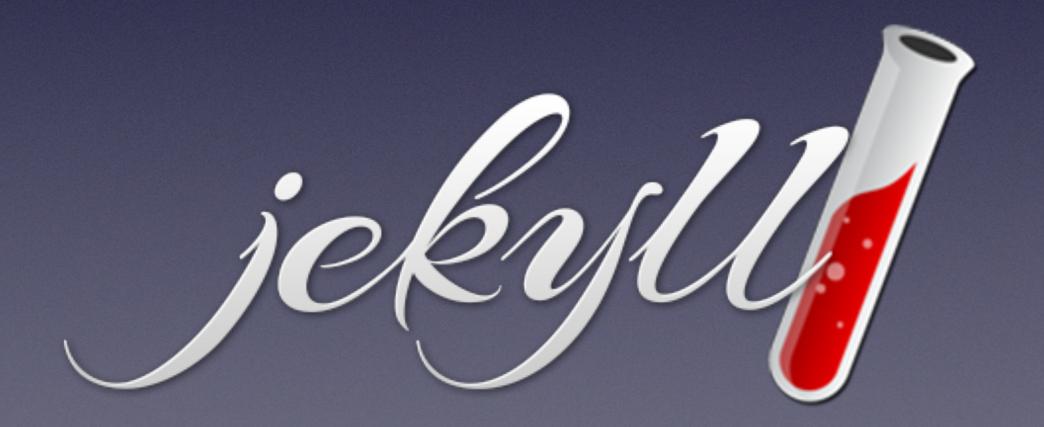

Themes (via include)

"Blog aware" (Liquid)

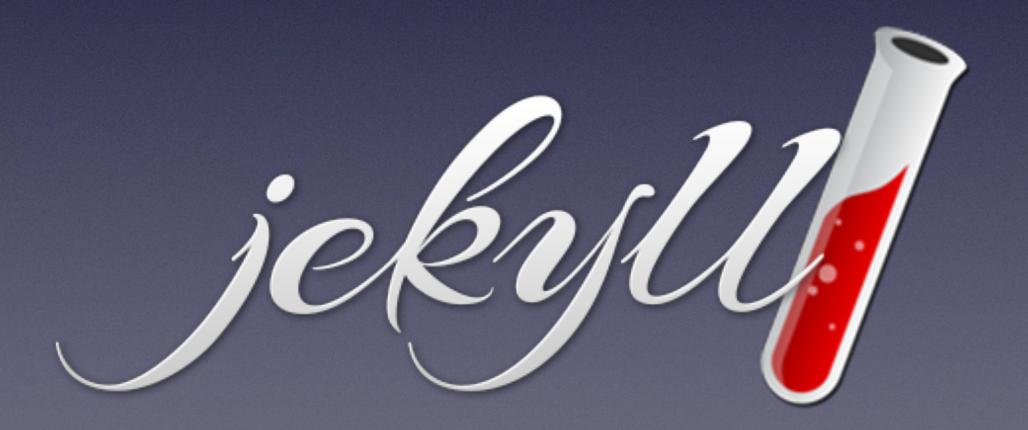

#### https://jazzace.github.io/

layout: post

title: The MacLabs Blog

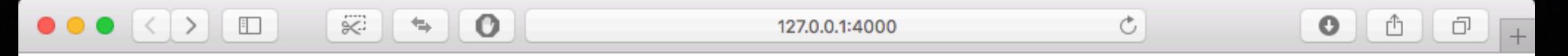

#### **Anthony Reimer's Blog for Mac Admins**

This is the start of a new blog for Mac Admins. Expect a real post before (or during) the MacDeployment Conference.

#### **Posts So Far:**

- I Hate Markdown
- An Excursion Into Blogging

Step 5

# Skip Reading Critical Instructions Because Reasons

```
<!DOCTYPE html>
<html>
<head>
   <title>The Hello World Blog</title>
</head>
<body>
   <h1>Hello World</h1>
   I have something to say 
   <!-- Footer -->
   © 2017 Anthony Reimer
</body>
</html>
```

```
<!DOCTYPE html>
<html>
<head>
   <title>The Hello World Blog</title>
</head>
<body>
   <h1>Hello World</h1>
   I have something to say.
   <!-- Footer -->
   © 2017 Anthony Reimer
</body>
</html>
```

Layout

```
_layouts/
default.html
```

```
<!DOCTYPE html>
<html>
<head>
   <title>{{ site.title }}</title>
</head>
<body>
   {{ content }}
   <!-- Footer -->
    © 2017 Anthony Reimer
</body>
</html>
```

hello.html

```
layout: default
title: The Hello World Blog
----
<h1>Hello World</h1>
I have something to say.
```

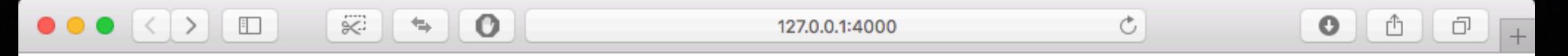

#### **Anthony Reimer's Blog for Mac Admins**

This is the start of a new blog for Mac Admins. Expect a real post before (or during) the MacDeployment Conference.

#### **Posts So Far:**

- I Hate Markdown
- An Excursion Into Blogging

layout: post

title: The MacLabs Blog

<h1>Hello World</h1>

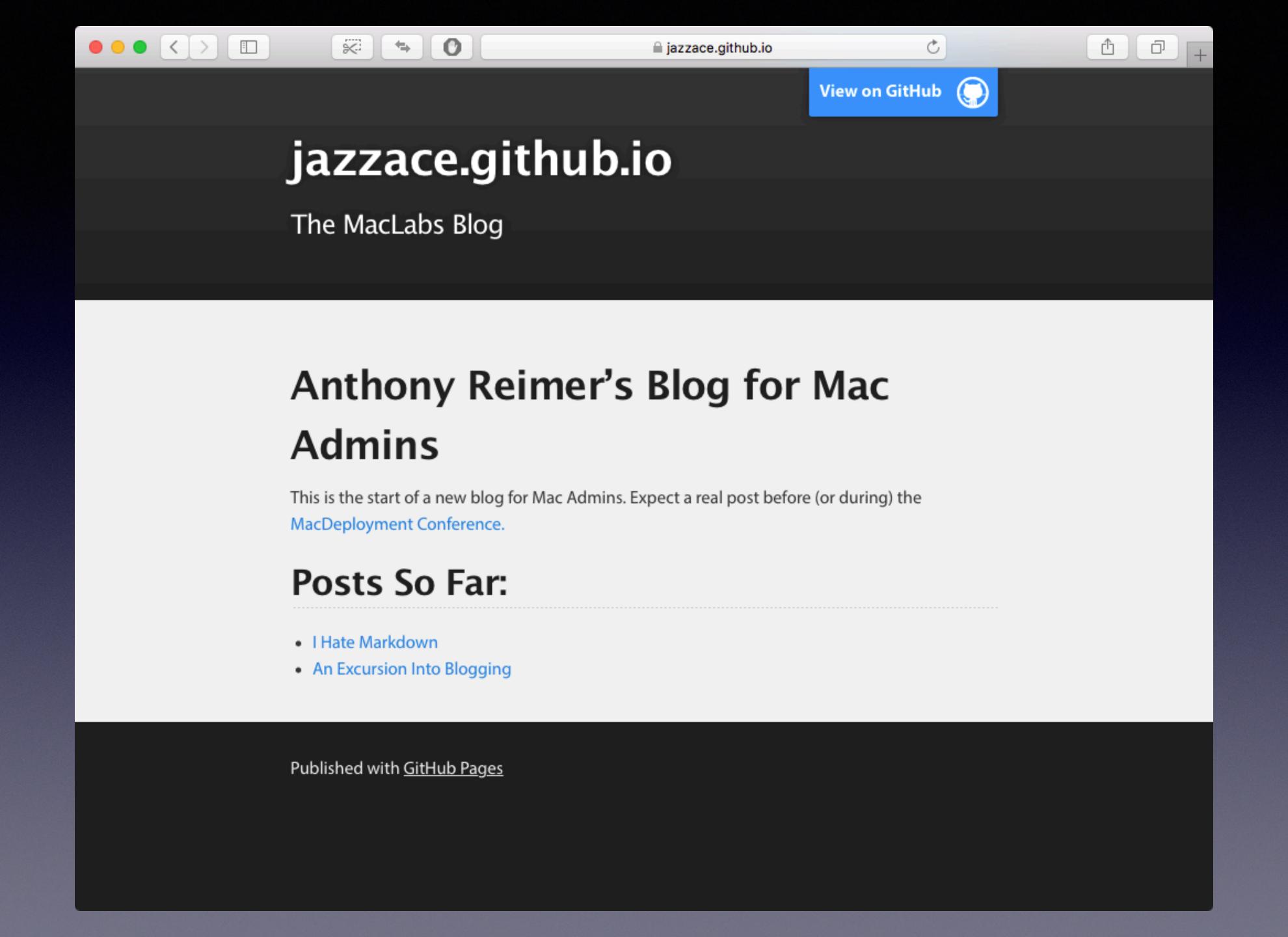

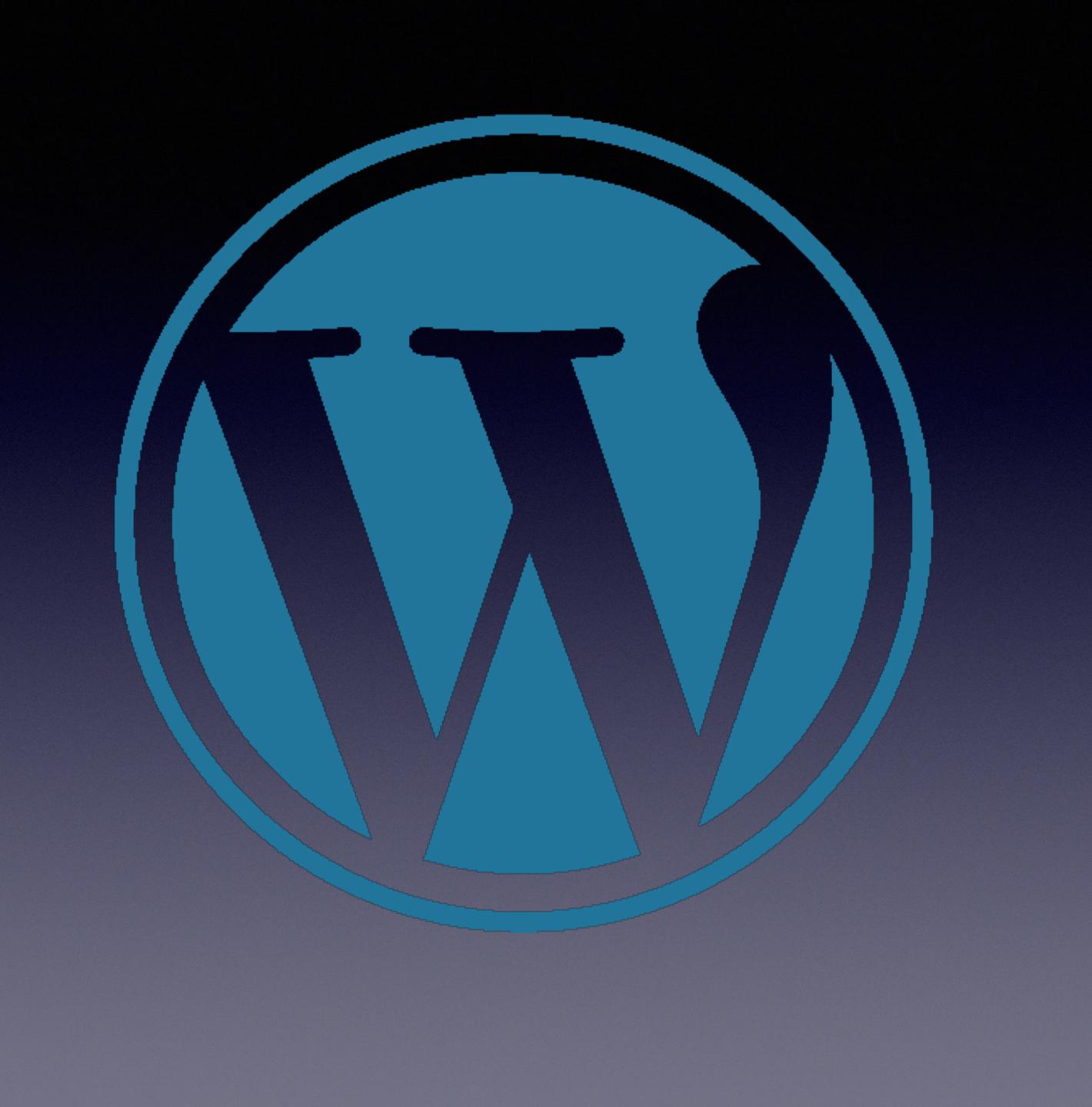

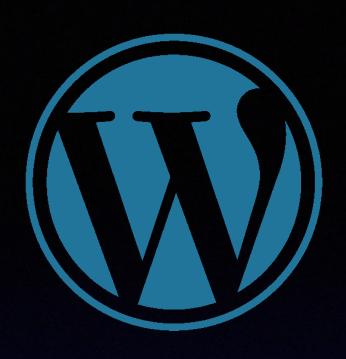

## WordPress

- Popular
- Simple
- Options

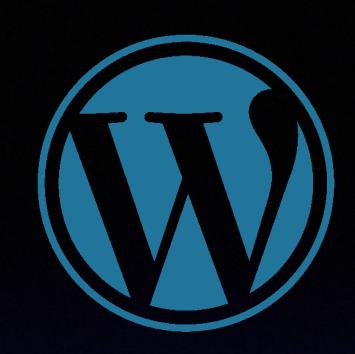

## Statistics

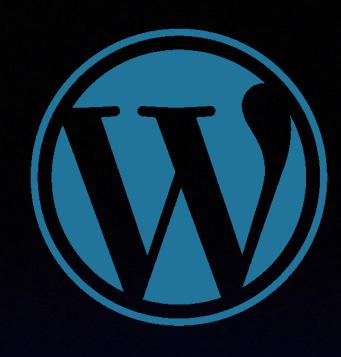

### Site Stats Configure

### June 2, 2017, 12:22 pm

Did you know you can view enhanced stats on WordPress.com? Show Me

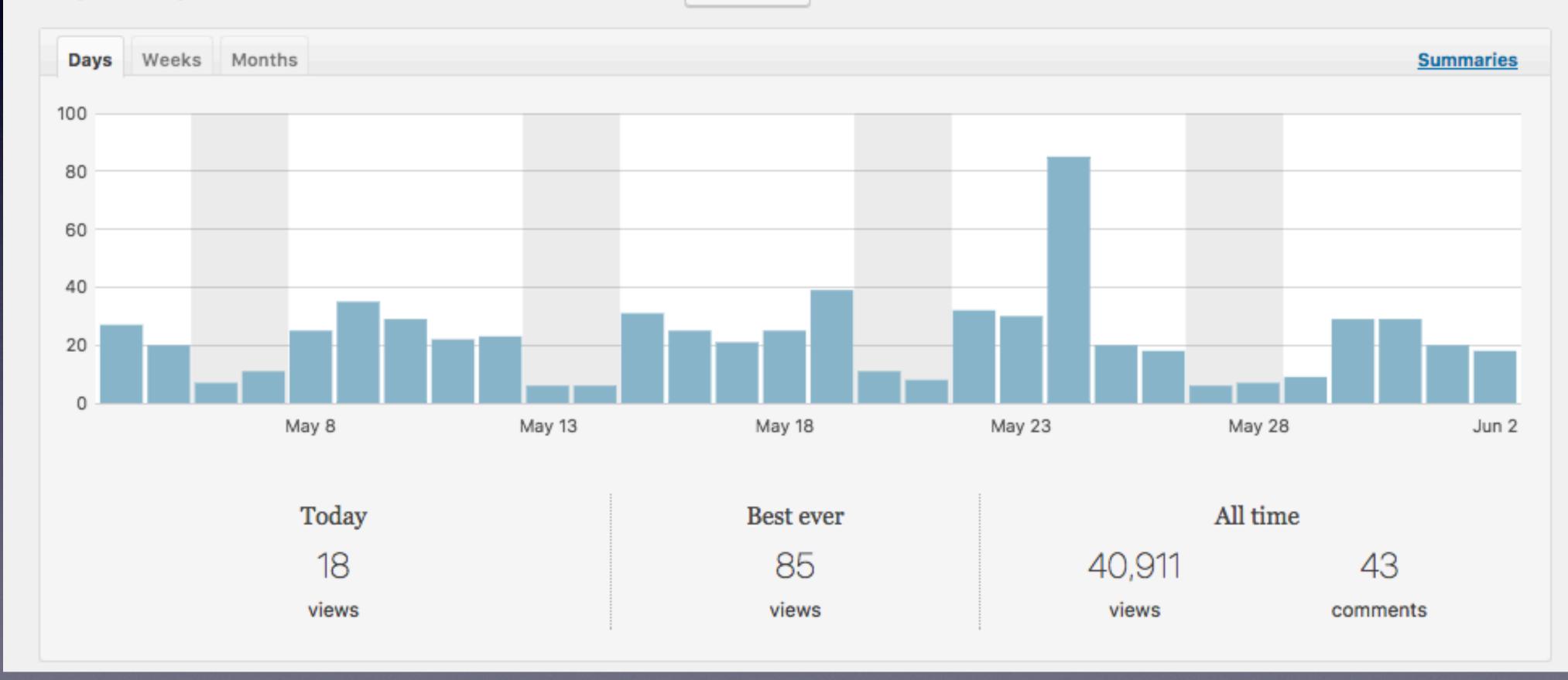

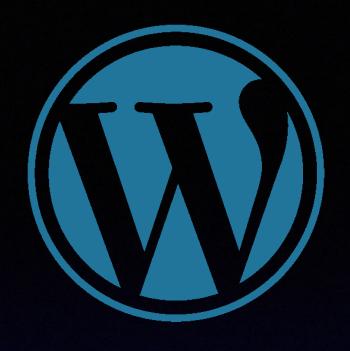

| Referre                                    | ers       |           |
|--------------------------------------------|-----------|-----------|
| Today                                      | Yesterday | Summaries |
| Referrer                                   |           | Views     |
|                                            |           | 15        |
| Total views referred by links to your blog |           | 15        |

| Search Engine Terms |              |                  |
|---------------------|--------------|------------------|
| Today               | Yesterday    | <u>Summaries</u> |
| Search              |              | Views            |
| Unknown             | search terms | 9                |
| Total search terms  |              | 9                |

| Subscriptions     | • |
|-------------------|---|
| Followers         |   |
| 4 <u>Blog</u>     |   |
| 8 <u>Comments</u> |   |
|                   |   |

| Top Posts & Pages                                             |     |       |  |  |
|---------------------------------------------------------------|-----|-------|--|--|
| Today Yesterday Summaries                                     |     |       |  |  |
| Title                                                         |     | Views |  |  |
| Enabling Syntax Highlighting for vim in Mac OS X              |     | 4     |  |  |
| Home page / Archives                                          |     | 3     |  |  |
| Changing the OS Associated with a Task Sequence               |     | 3     |  |  |
| What the heck are Directory Junction Points?                  |     | 2     |  |  |
| Installing Novell ZCM Adaptive Agent in MDT 2012              |     | 2     |  |  |
| Deploying SPSS Statistics 24                                  | ala | 1     |  |  |
| Some new Features in MDT 2012                                 |     | 1     |  |  |
| HTA Script for Mapping Network Drives                         | :10 | 1     |  |  |
| Powershell Script to Query for Bitlocker Keys in Active Direc |     | 1     |  |  |
| Total views of posts on your blog                             |     | 18    |  |  |

| Clicks     |                |                                                    |         |
|------------|----------------|----------------------------------------------------|---------|
| Today      | Yesterday      | Sun                                                | nmaries |
| URL        |                |                                                    | Clicks  |
| nove       | ll.com/commu   | nities/coolsolutions/cool_tools/installing-zenwork | 1       |
| Total clic | ks on links on | your blog                                          | 1       |

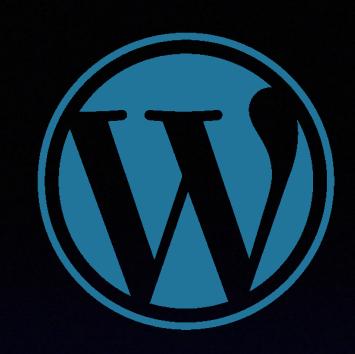

### Comments

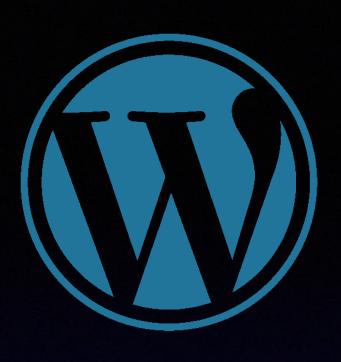

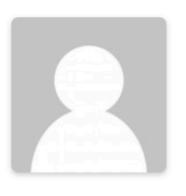

Sudheer Avula on January 14, 2017 at 1:49 am said:

Edit

First of all I am very happy to see this solution for the ZENworks Agent installation through MDT.

However due to the limitation with the scenarios of this script. I have come up with a solution that can be more reliable & the same is being posted @ https://www.novell.com/communities/coolsolutions/cool\_tools/installing-zenworks-agent-microsoft-deployment-toolkit-mdt/#comment-520703

Please feel free to provide your valuable input.

Reply ↓

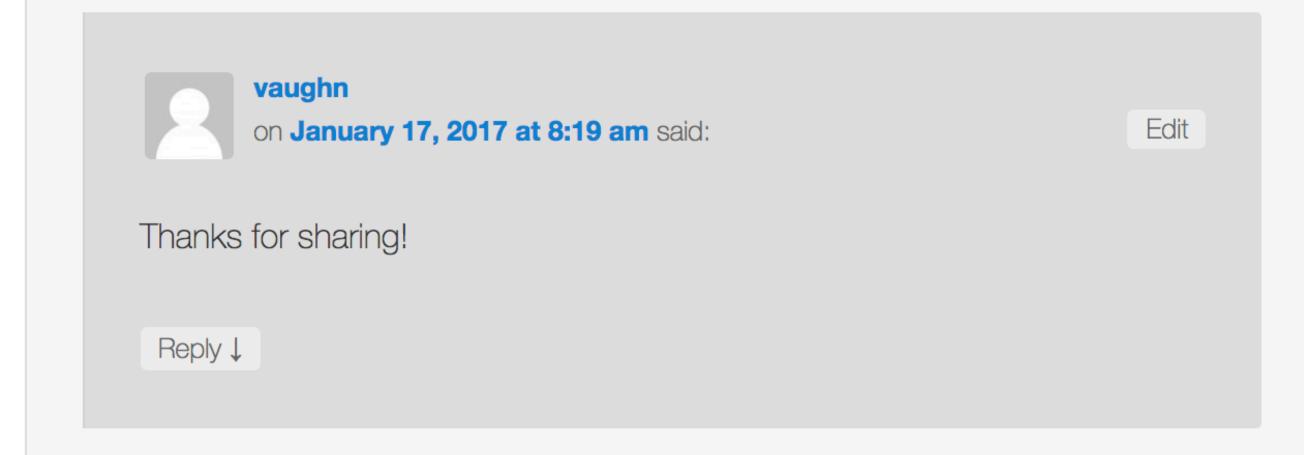

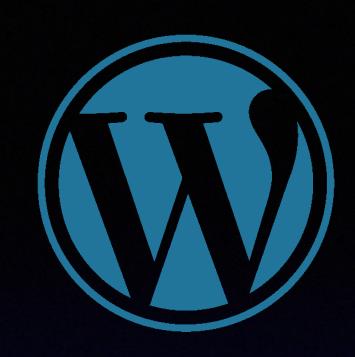

# Posting Content

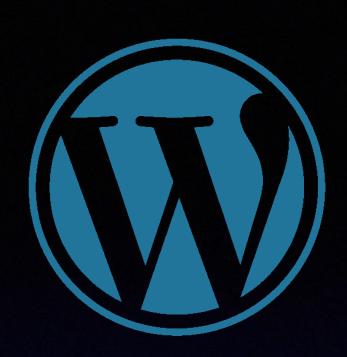

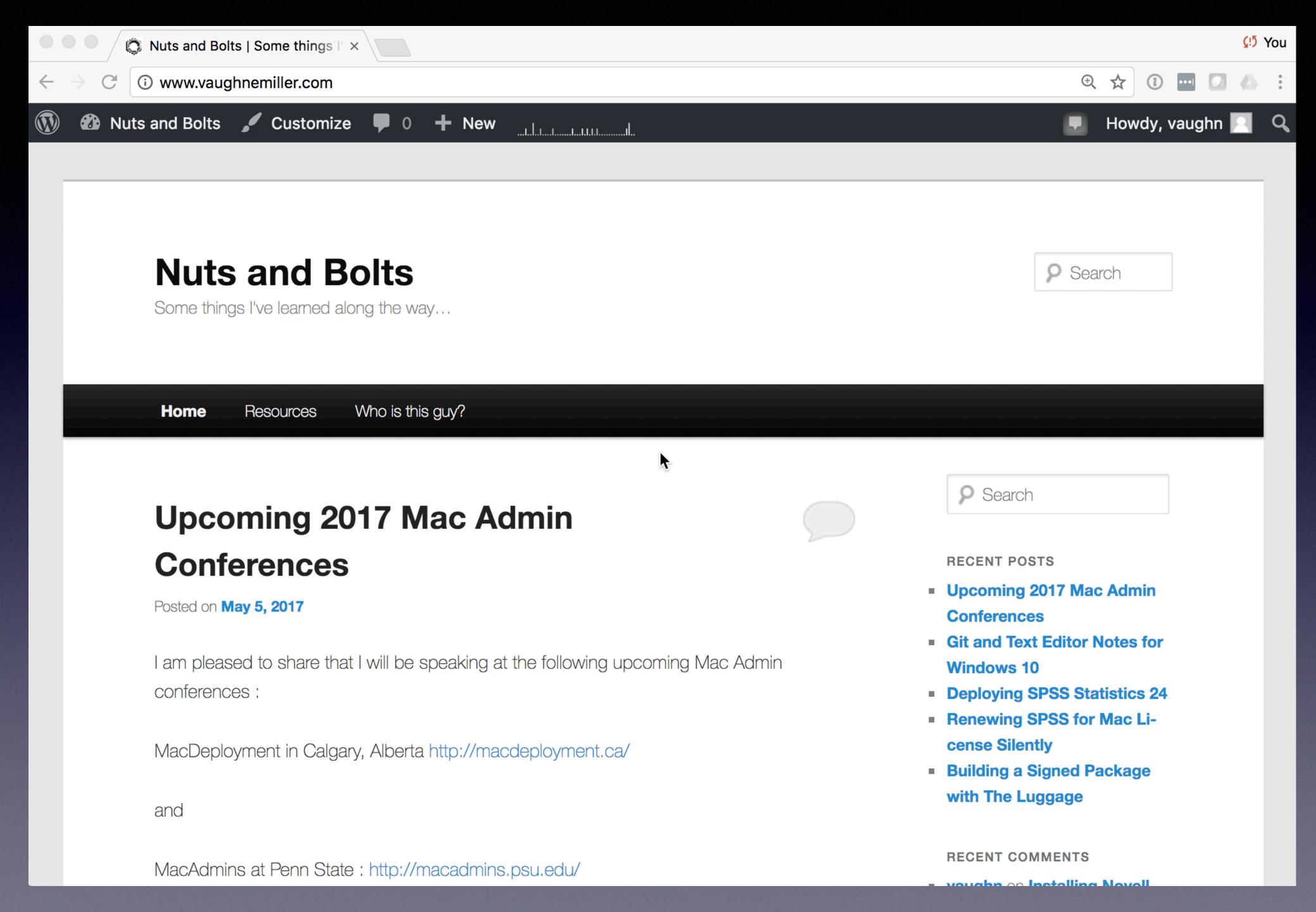

# Sharing Code

```
#!/usr/bin/python
CLI Application to streamline the creation of PKGInfo files
for printer deployment in Munki.
Created by Tim Schutt for Syracuse University, 2014 - taschutt@syr.edu
Bug squashing assistance from Vaughn Miller
Much code reused from Printer PKG deploy scripts by:
Walter Meyer, SUNY Purchase, 2010
Nick McSpadden, 2013
import os, sys, subprocess, shlex, string, re, plistlib
from optparse import Option
dirname,filename = os.path.split(os.path.abspath(__file__))
os.chdir(dirname)
## Modify the following to match your environment.
## These are used to set driver dependencies.
## The dictionary is configured as 'Human readable':'munki pkgname'
driverCollection = {'Hewlett Packard':'HewlettPackardPrinterDrivers',\
                    'Canon - Commercial Copiers':'Canon_UFR_II_Installer',\
                    'Canon - Consumer Printers':'CanonPrinterDrivers',\
                    'Lexmark':'LexmarkPrinterDrivers',\
                    'Epson':'EPSONPrinterDrivers'}
## Enter an example of your house naming convention
nameExample = "printer-as-psy-hp-m551-430hh-prq03"
```

### #!/usr/bin/python

CLI Application to streamline the creation of PKGInfo files for printer deployment in Munki.

Created by Tim Schutt for Syracuse University, 2014 - <u>taschutt@syr.edu</u> Bug squashing assistance from Vaughn Miller

Much code reused from Printer PKG deploy scripts by: Walter Meyer, SUNY Purchase, 2010 Nick McSpadden, 2013

import os, sys, subprocess, shlex, string, re, plistlib from optparse import Option

dirname,filename = os.path.split(os.path.abspath(\_\_file\_\_))
os.chdir(dirname)

## Modify the following to match your environment.

## These are used to set driver dependencies. ## The dictionary is configured as 'Human readable':'munki pkgname'

## Enter an example of your house naming convention

nameExample = "printer-as-psy-hp-m551-430hh-prq03"

# Sharing Code

- Collect scripts
- Public collection
- Anonymize

### #!/usr/bin/python

CLI Application to streamline the creation of PKGInfo files for printer deployment in Munki.

Created by Tim Schutt for Syracuse University, 2014 – <u>taschutt@syr.edu</u> Bug squashing assistance from Vaughn Miller

Much code reused from Printer PKG deploy scripts by: Walter Meyer, SUNY Purchase, 2010 Nick McSpadden, 2013

import os, sys, subprocess, shlex, string, re, plistlib from optparse import Option

dirname,filename = os.path.split(os.path.abspath(\_\_file\_\_))
os.chdir(dirname)

## Modify the following to match your environment.

## These are used to set driver dependencies. ## The dictionary is configured as 'Human readable':'munki pkgname'

## Enter an example of your house naming convention

nameExample = "printer-as-psy-hp-m551-430hh-prq03"

### GitHub

- Social Coding
- Feedback
- Git?

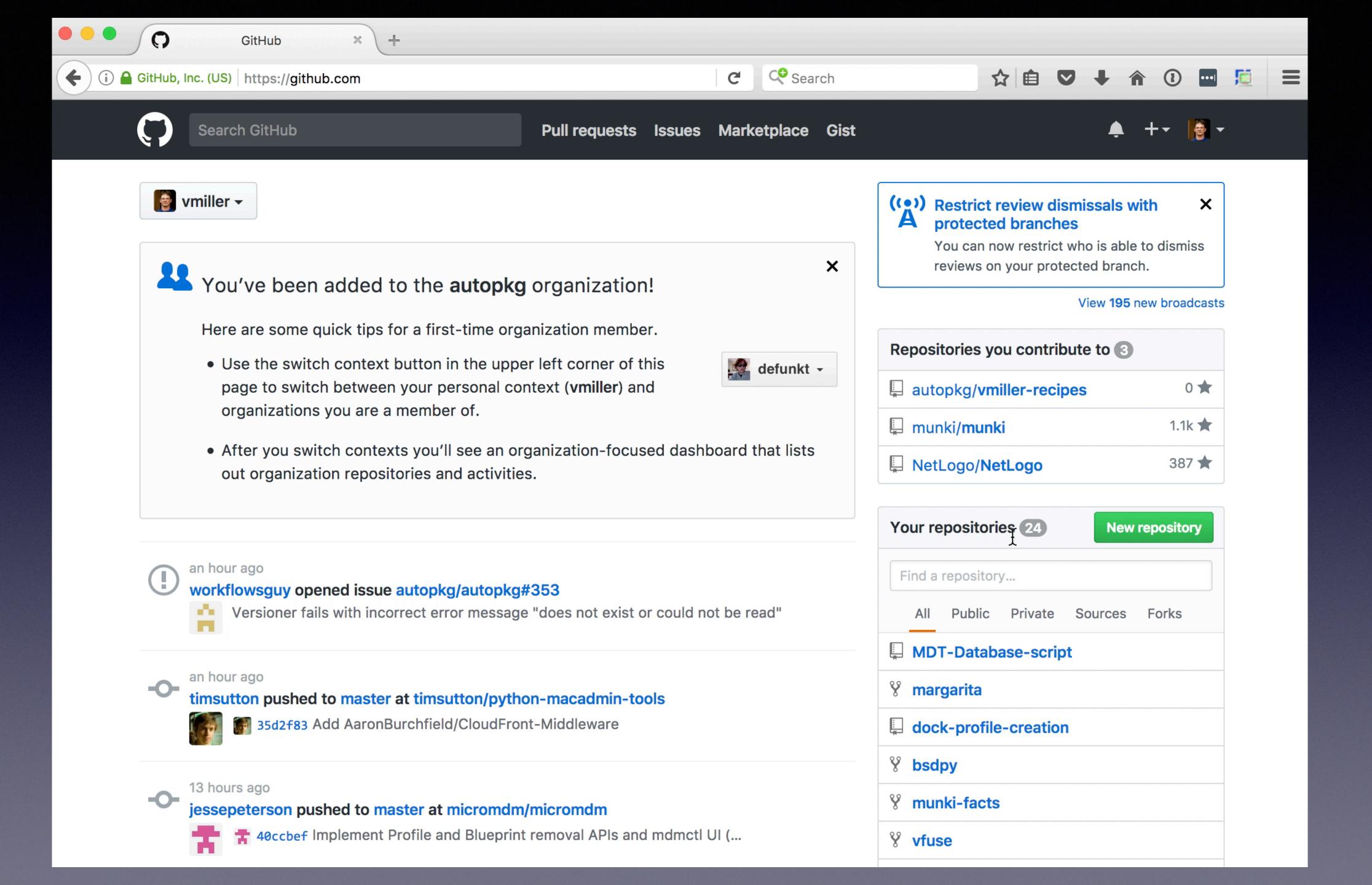

# 

# But I don't have time and I want a life

### Time...

- Professional development
- Dedicate a block of time
- Documentation
- Share what you are already doing

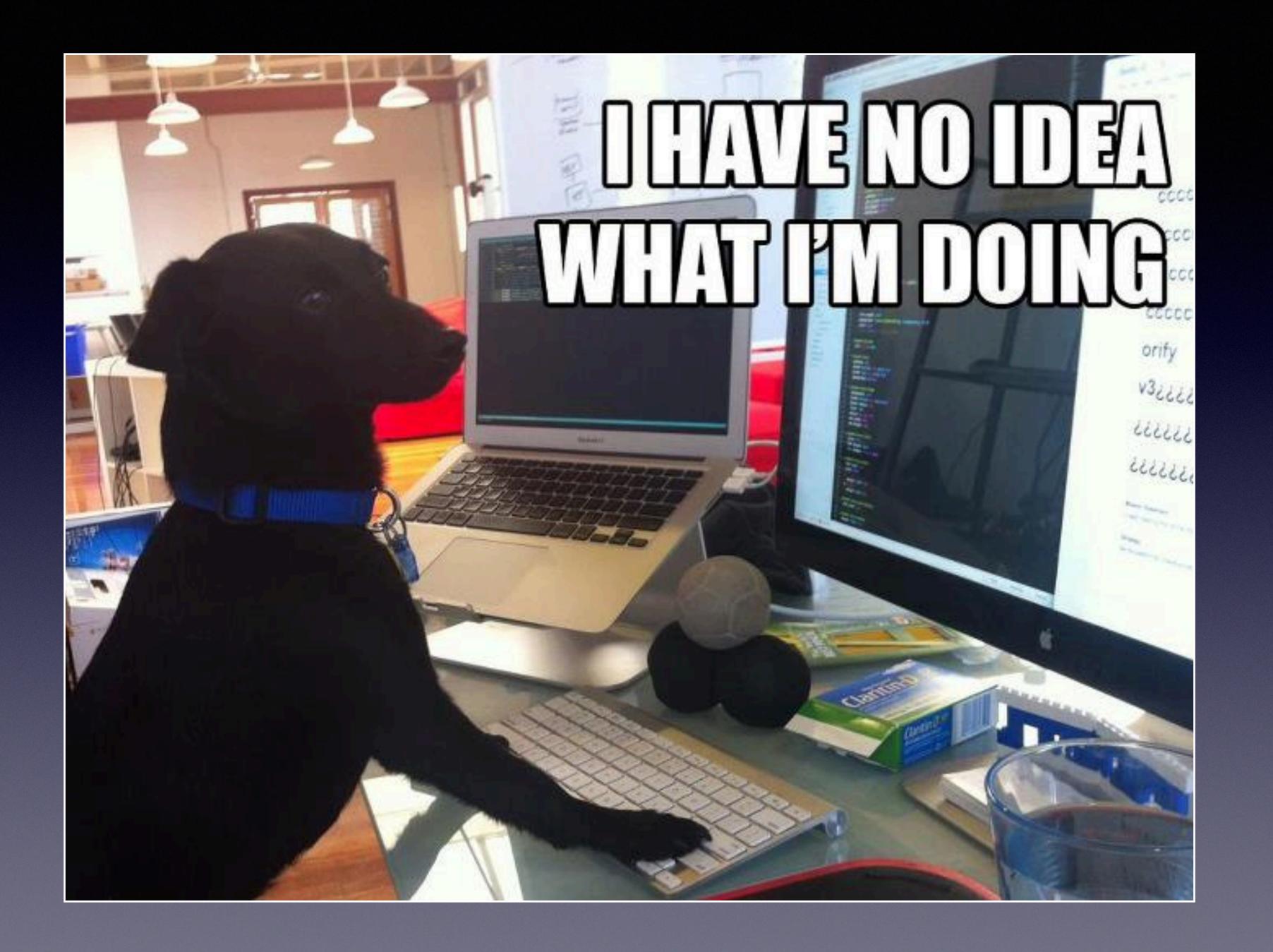

### l have no idea...

- Imposter syndrome
- More or Less
- Teaching == learning

# is not my thing!

# Coding is not my thing

- Shell scripts are code
- Complexity optional

# Writing is not my thing

- Help yourself
- Keep it simple

## Speaking is not my thing

- Audience != adversary
- Start small
- Safety in numbers?

# Pick what works for you!

## Resources

http://wp.me/p2wRHj-9L